# **IL GIOCO DEL 15**

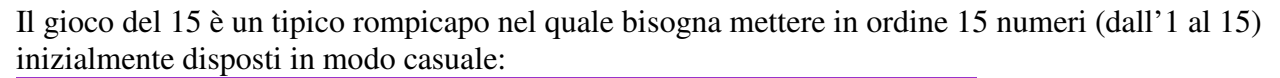

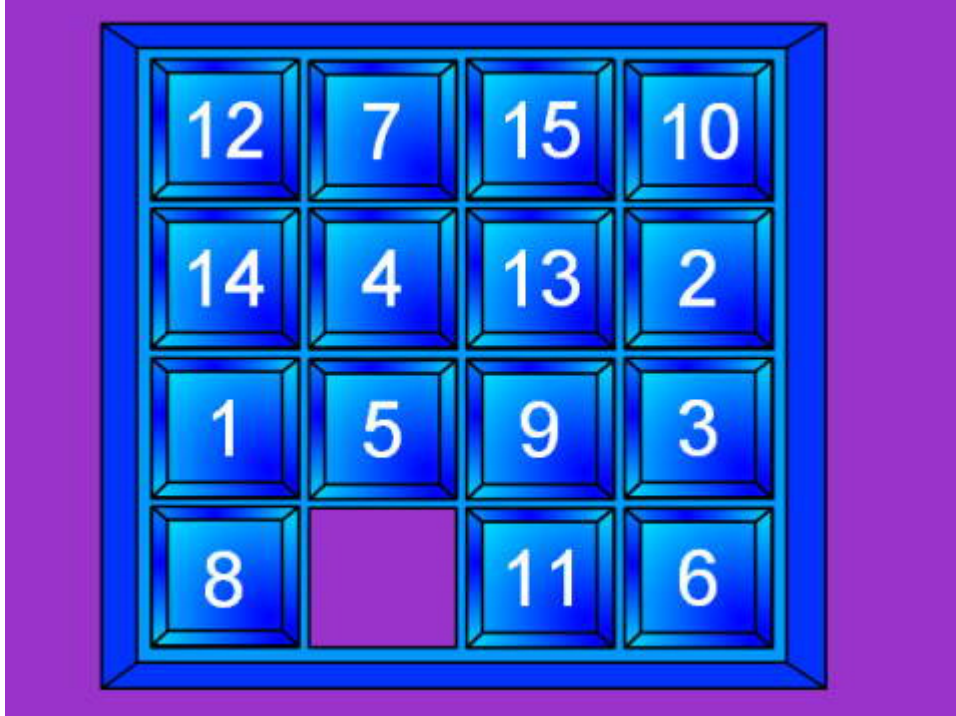

I numeri possono scorrere in orizzontale o verticale, ma il loro spostamento è limitato dall'esistenza di uno spazio vuoto in una delle caselle adiacenti.

### **Realizzazione in Visual Basic: il form**

Vogliamo realizzare in VB il gioco del 15. A tale scopo realizziamo un form contenente un vettore di 16 command button (chiamati cmdNum(0)... cmdNum(15). Inizialmente le caption dei bottoni sono tutte vuote.

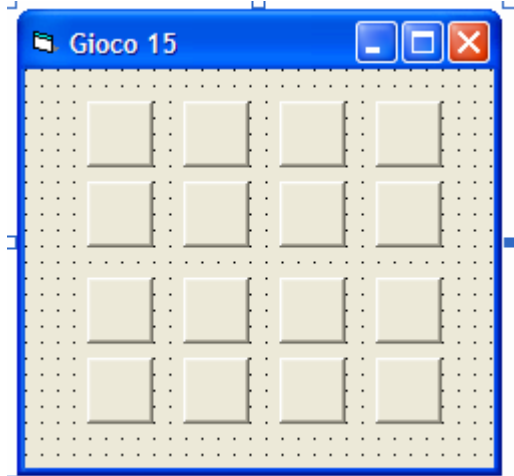

Il bottone cmdNum(0) è il primo in alto a sinistra e cmdNum(15) è l'ultimo in basso a destra (gli altri bottoni sono disposti in ordine crescente).

# **Riempimento delle caption con 16 numeri casuali tutti diversi fra loro**

All'avvio del programma (evento Form\_Load), vengono generati 16 numeri casuali interi da 0 a 15 e vengono assegnati alle Caption dei bottoni (le caption sono assegnate NON in ordine: il bottone cmdNum(6), per esempio, non deve avere per forza la Caption 6!). A tale scopo viene usata la funzione Rnd della libreria del VB, la quale genera un numero casuale di valore compreso fra 0 e 1:

Private Sub Form\_Load() Dim i As Integer Dim caso As Integer

```
i = 0Randomize 
Do While i \leq 15\csc = \text{Int}(16 * \text{Rnd})If trovato(caso, i) = False Then
  cmdNum(i).Caption = CStr(caso)i = i + 1End If 
Loop
```
End Sub

Per evitare che possano essere generati due numeri casuali uguali fra loro, viene usata una funzione *trovato*, la quale controlla se il numero casuale appena generato è già presente oppure no nel vettore dei controlli:

Function trovato(n As Integer, ind As Integer) Dim i As Integer

```
For i = 0 To ind
If cmdNum(i).Caption = CStr(n) Then
  trovato = True
   Exit Function 
End If
```
Next i

 $trovato = False$ 

End Function

# **Spostamento del numero**

Lo spostamento di un numero avviene facendo clic sul bottone corrispondente. Lo spostamento può avvenire solo se una delle caselle adiacenti al numero da spostare contiene il valore "0" (per convenzione questo numero rappresenta la casella vuota).

A tale scopo bisogna verificare le 4 caselle posizionate sopra (Index-4), sotto (Index+4), a sinistra (Index-1) e a destra (Index+1) del bottone. Il controllo non deve essere effettuato sulle caselle che eventualmente sono posizionate fuori dal quadrato di gioco (come accade quando si fa clic su un

bottone che si trova su uno dei lati del quadrato). Per fare questo basta verificare che il numero della casella non superi il 15 o non abbia un valore negativo.

```
Private Sub cmdNum_Click(Index As Integer) 
Dim direzione(1 To 4) As Integer
```
 $dirczione(1) = Index - 4$  $direzione(2) = Index + 4$  $dirczione(3) = Index - 1$  $dirczione(4) = Index + 1$ For  $i = 1$  To 4 If direzione(i)  $>= 0$  And direzione(i)  $<= 15$  Then If Index  $= 3$  Or Index  $= 7$  Or Index  $= 11$  Then  $dirczione(4) = Index$  End If If Index  $= 4$  Or Index  $= 8$  Or Index  $= 12$  Then  $dirczione(3) = Index$ End If

If cmdNum(direzione(i)).Caption =  $"0"$  Then

 cmdNum(direzione(i)).Caption = cmdNum(Index).Caption cmdNum(Index).Caption = "0"

 End If End If

Next i End Sub

### **Cose da fare:**

1) Quando il tutti i numeri sono stati disposti in ordine corretto (da 1 a 15, con la casella vuota posizionata in alto a sinistra o in basso a destra), il gioco viene interrotto e viene comunicata la vittoria.

2) Visualizzare uno spazio vuoto al posto del bottone contenente lo zero (renderlo unvisible)

3) Disegnare un reticolo (usando i controlli shape e line) intorno ai bottoni

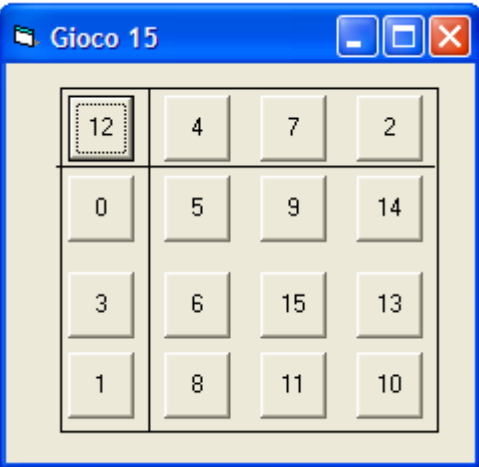

- 4) Inserire anche il conteggio delle mosse impiegate per arrivare alla vittoria.
- 5) Inserire un pulsante che permette di riavviare il gioco.
- 6) Inserire anche un timer che misuri il tempo impiegato per risolvere il gioco.